# **Plot Ctrls**

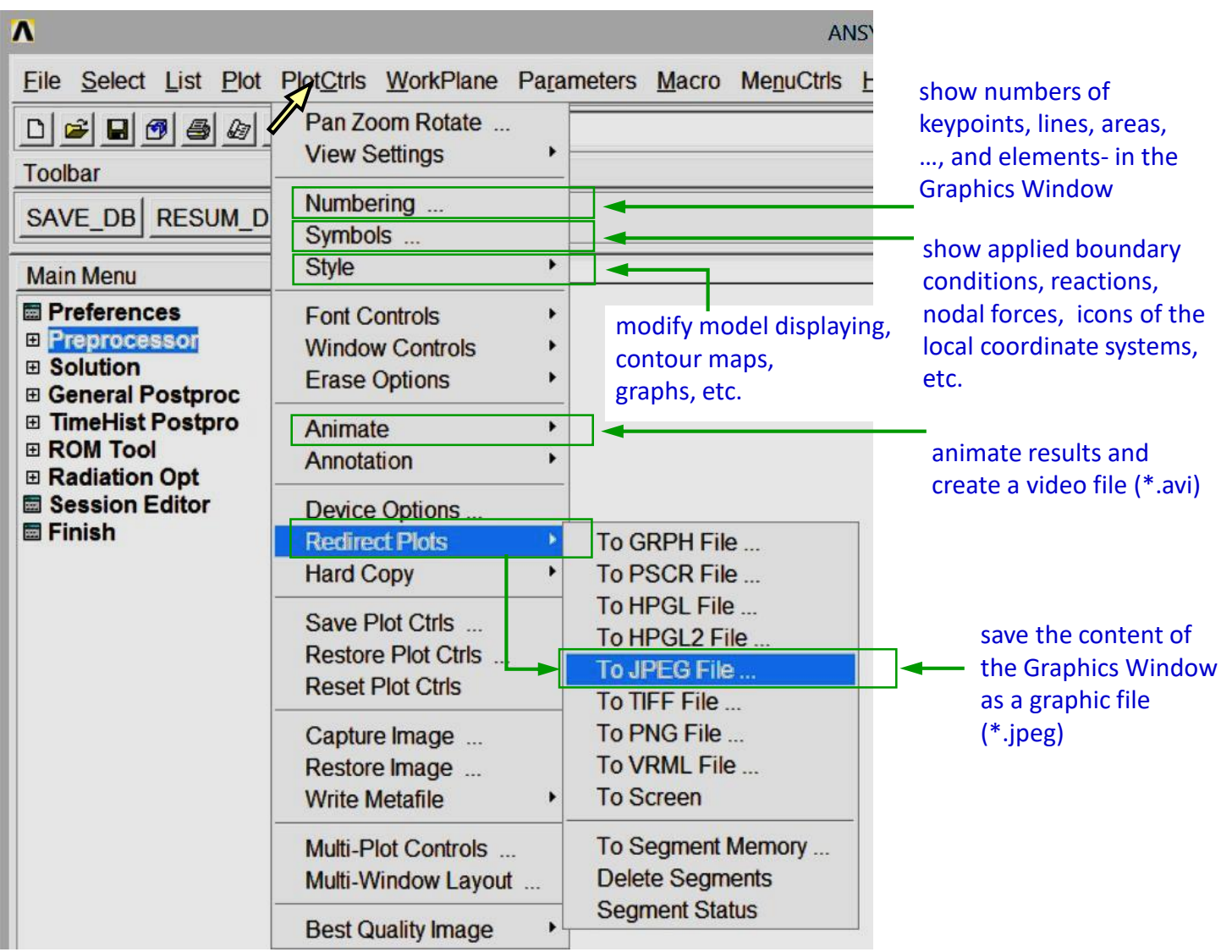

#### *Comment*

*Menu PlotCtrls is used to modify the content of the Graphics Window. The difference between two menus: Plot and PlotCtrls is like for two questions: "What to plot?" and "How to plot?".* 

## Exercise 4. **2**

#### **Clear and start a new database**

Utility Menu > File > Clear & Start New > Do not Read File > OK > CLEAR … EXECUTED? > Yes

 $\overline{\mathbf{A}}$ 

[/PNUM] Plot Numbering Controls

KP Keypoint numbers

#### **Create a block**

Main Menu > Preprocessor > Modeling > Create > Volumes > Block > By Dimensions  $X1, X2 \rightarrow 0, 100$ Y1, Y2  $\rightarrow$  0, 50 Z1, Z2  $\rightarrow$  0, 150  $\rightarrow$  OK Set an isometric view (Fig. 1).

#### **Show keypoint numbers**

Utility Menu > PlotCtrls > Numbering… > Keypoint numbers > On  $\rightarrow$  OK (Fig. 2) Utility Menu > Plot > Lines (Fig. 3)

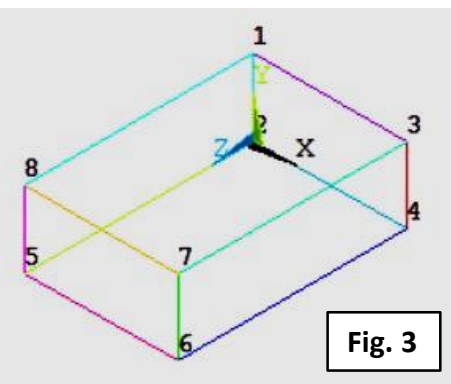

### **Save lines with keypoint numbers as a graphic file**

Utility Menu > PlotCtrls > Redirect Plots > To JPEG file > Force White BG & Black FG > On > OK (Fig. 4)

The graphic file,\*.jpeg' is saved in

*Comment*

a Working Directory (and shown in Fig. 3.).

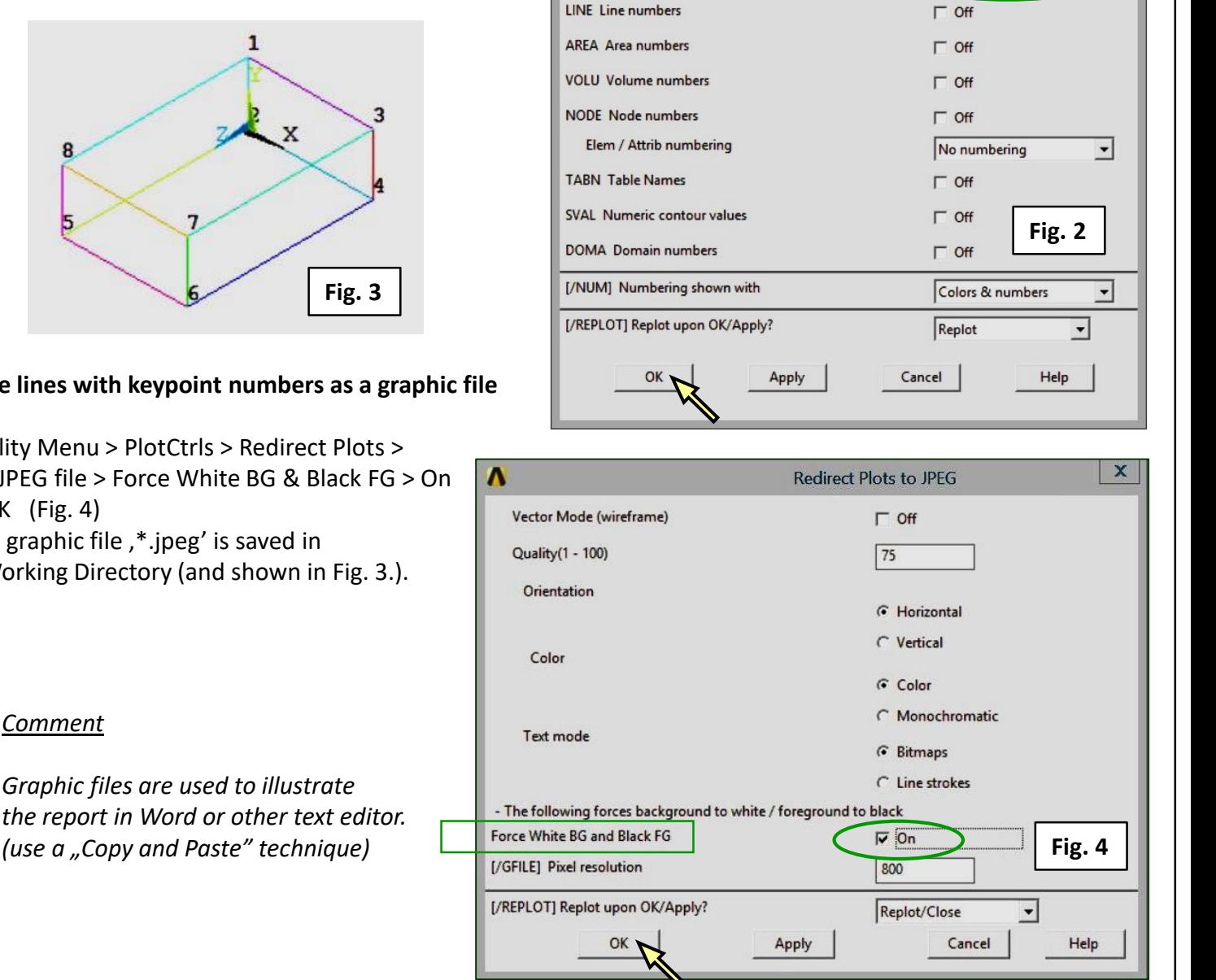

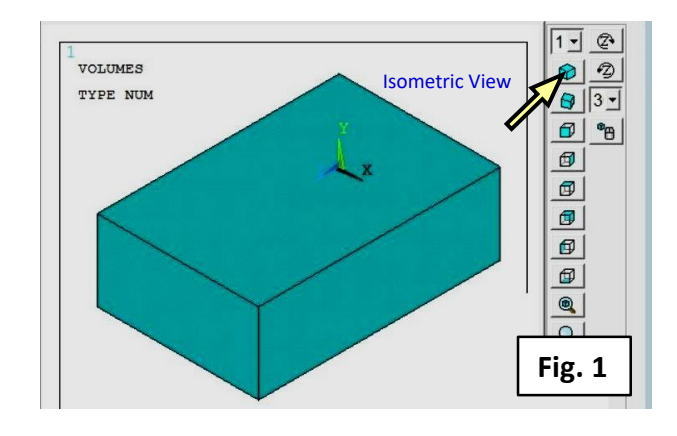

**Plot Numbering Controls** 

 $\nabla$  On

 $\vert x \vert$